**فصل دوم** 

# ارائه سامبا 4 به عنوان يك **Domain AD Controller**

در اين فصل، كاربر وظايف اساسي مـورد نيـاز بـراي ايجـاد 4 Samba Directory Active پيكربنـدي شـده بـهعنـوان كنتـرلكننـده دامنـه را ميآموزد. موضوعات زير را در اين فصل پوشش خواهيم داد:

- حداقل برنامهريزي مورد نيـاز بـراي اسـتقرار Active 4 Samba Directory به عنوان كنترلكننده دامنه (به عنوان مثال، دامنـه، توپولوژي شبكه / آدرسهـا و خـدمات مـورد نيـاز) و همچنـين مفاهيم پايه درگير در تنظيمات سرويسدهنده كنترل دامنه.
- توپولوژي شبكه كه از طريق پيكربندي نمونه ارائه شده در كتاب با روشهاي برنامهريزي اوليه و چك ليستها بـراي نشـان دادن نحوه آماده شدن و دستيابي به تمام اطلاعـات مـورد نيـاز بـراي تنظيم 4 samba مورد استفاده واقع ميشود.
- استقرار سرور 4 samba و سرويسهـاي مـورد نيـاز بـراي يـك پيكربندي مناسب 4 samba از طريق مثالهاي صريح.
- ساير جنبههاي مهم خدمات شبكه كنترلكننده دامنه Active Directory مانند ملاحظات در دسترس بودن، عملكرد و تكرار. ما به اين ويژگيها در سناريوي خاص خود نگـاه خـواهيم كـرد،

## **مديريت و پيكربندي سرويسهاي اشتراك فايل و پرينت و سرور/ 28 SAMBA4x توسط سامبا Active Directory**

مفاهيم را توضيح ميدهيم و بعضي از ايدههاي كلي درباره نحوه تعامل بـا يـك وضـعيت در دنيـاي واقعـي را مـورد بحـث قـرار مے دھيم.

 ارائه 4 samba به عنوان يك كنترلكننـده دامنـه AD كـه بـه طور دقيق شرح داده شده است و در پايان فصل، خواننده نحـوه انجام اعتبارسنجي اوليه از تنظيمات پيكربندي 4 samba را ياد ميگيرد. اين يك وظيفه بسيار مهم اسـت تـا محيطـي صـحيح داشته باشيم و مديران بتوانند به طور كامل كنترل كننده دامنه Directory Active 4 samba را به كار گيرند.

# **برجسته كردن نقاط برنامهريزي براي سرويس AD**

مهمترين وظيفهاي كه مـا بايـد قبـل از هـر كـار ديگـري در هنگـام برنامهريزي براي كنترلكننده دامنه Directory Active بـر آن تمركـز كنــيم، مــرتبط بــه توپولــوژي ســرويس اســت. در ســرويس Active Directory براي ارائه يك سـرويس انعطـافپـذير، بايـد در ايجـاد يـك معماري ساده (با اين حال توصيفي) و مقياسپذير كه به نيازهاي محـيط ما متكي باشد، كوشا باشيم.

كنترلكننده دامنه Directory Active ميتواند يك نقطه مـديريت متمركز براي دستگاههاي شبكه فراهم كند و در نتيجه كنترل كـاملي بـر روي تعداد زيادي از اشياء (به عنوان مثال، كاربران و ماشـينهـا) داشـته باشيم. اين كليد براي دستيابي به هزينه پايين در وظـايف اداري، كنتـرل منابع و مديريت (تأييد هويت و مجـوز) در يـك شـبكه خـاص، ضـروري است. سازماندهي كاربران و منابع به شيوهاي كه براي مـديريت آسـان و مقياسپذير باشد (بهعنوان مثال، تسهيل اعلان) امري كليدي است. فراتر از اين موارد، هيچ دليلي وجود ندارد كه يک كنترل كننده دامنه در شبكه داشته باشيم، اگر برنامهها قادر به ادغـام شـدن بـا آن نباشـند؛ بنـابراين، نميتوانيم از تمام ويژگيها و امكانـاتي كـه AD / DC فـراهم مـي كنـد

استفاده كنيم. طراحي معماري مناسب براي يك سايت خـاص يـك كـار پيچيده و گسترده است كه خارج از محدوده اين كتاب است. با اين حال، برخي از نكات كلي را مورد بحث قرار خـواهيم داد و پيكربنـدي نمونـه و توپولوژي را به شما نشان خواهيم داد تا بتوانيد آن را بـه عنـوان پايـهاي براي نصب در آينده استفاده كنيد. در هر نصب و راهاندازي، مدير نياز بـه فكر كردن در مورد كاربران، Deviceها، واحـدهاي سـازماني، دامنـههـا، جنگلها و خدمات دارد.

مــا يــك معمــاري ســاده امــا مــؤثر را بــراي كــار بــا دامنــه BR.COM.EALL ارائه خواهيم داد، با ساختاري كـه در درك مفـاهيم مهم كمك مـيكنـد و بـهعنـوان يـك نقطـه شـروع بـراي كـار بـر روي محيطهاي پيچيدهتر استفاده ميشود. توصيه عمومي ايـن اسـت كـه بـر روي توپولوژي و الزامات خـاص خـود تمركـز كنيـد، مفـاهيم اساسـي را استخراج كنيد و ساختارهاي مشابهي را در طراحي خود به كار گيريد كه متناسب با محيط سازمان شما باشد. معماري را از اينترنت كپي نكنيـد و فكر كنيد كه آن را خودتان به درستي ارائه ميدهيـد. اگـر شـما بـه ايـن سطح پيچيدگي نياز نداريد از آن استفاده نكنيد. سايتهاي فراواني وجود دارند كه بر اساس قوانين عمومي طراحي شدهاند كه در آن مـورد خـاص مورد استفاده قرار نگرفتهاند، امـا محيطـي سـاده و مقيـاسپـذير را ارائـه ميدهند؛ همچنين آنها محيط شبكهاي را ايجاد ميكننـد كـه از منظـر پايه مديريت خيلي پيچيده و واقعاً ناكارآمد است. اين كاملاً مخالف با يك كنترلكننده دامنه Directory Active است كه به خـوبي برنامـهريـزي شده است.

يك روش مشابه براي چنين معماري ناكارآمد ميتوانـد، بـراي مثـال، ساختار دايركتوري سيستم فايل باشد. گاهي اوقات مـا مجبـور بـه ايجـاد يك سلسله مراتب دايركتوري واقعاً پيچيده با بسياري از زير دايركتوريها و يك درخت عميق هستيم كه در نهايت مـا را از فايـل درسـت دور نگـه ميدارد و به ما كمك نميكند تا به سرعت و به آسـاني بـه آن دسترسـي داشته باشيم.

## **مديريت و پيكربندي سرويسهاي اشتراك فايل و پرينت و سرور/ 30 SAMBA4x توسط سامبا Active Directory**

فقط به اين دليل كه ميتوانيم تعداد زيادي از دايركتـوريهـا را درون يكديگر ايجاد كنيم، اين بدان معني نيست كه ما بايد بـراي هـر شـيءي اين كار را انجام دهيم يا يك ساختار را با استفاده از صدها زير دايركتوري كه فقط پيچيدگي را اضافه ميكنند ايجاد كنيم. در چنين شرايطي، بايـد در مورد نكات زير فكر كنيم:

- نياز به اداره چه تعداد فايل داريم؟
- به چه چيزي مـيخـواهيم برسـيم، سـريع قـرار دادن فايـلهـا، دسترسي سريع به فايلها (يا هر دو)؟
- آيا ساختار دايركتوري است كه به طور مستقيم توسـط فـرد يـا يك برنامه كاربردي استفاده ميشود؟
- آيا ما نام فايلهاي هوشمندي كـه ذخيـره مـيكنـيم را داريـم؟ اگرنه، آيا ما بايد براي تغيير نام فايلها كنترل داشته باشـيم تـا بتوانيم يك نام هوشمند داشته باشيم؟
- آيا ما بايد براي هر يك از دايركتوريها يـا فايـلهـا، كـاربران و گروههاي مختلف / خاص را مديريت كنيم؟
- آيا اين ساختار به ما كمك ميكند تا وظيفه مديريت را به برخي از دايركتوريهـا بـراي كـاربران خـاص و / يـا ادارات اختصـاص دهيم؟

شما ممكن است فكر كنيد كه ايجاد يك ساختار دايركتـوري، خيلـي ساده است. با اين حال، همانطور كه شما شروع بـه تفكـر در مـورد آن و نگاهي به سؤالاتي كه قبلاً بحث شدند مي كنيـد، متوجـه مـي شـويد كـه ميتواند يك كار با سختي فراوان باشد و اگر پاسخ به سؤالات فوق درست نيست، اين كار ساده ميتواند يك مشكل بزرگ در آينده نزديك به همراه داشته باشد. بنا به تجربه، اگر در مورد اين سؤالات فكر نكنيد، در بسياري از راهحلها با مشكلات عملكردي يـا مقيـاسپـذيري (و حتـي مشـكلات امنيتي) روبرو خواهيد شد.

سؤالات طراحي مشابهي در هنگام برنامـهريـزي بـراي سـرويسهـاي Directory Active در شبكه شما وجود دارد. سؤالاتي كه در مورد يك كار ساده بهعنوان يك ساختار دايركتوري فايل سيستم ميتواند چشمتان را باز كند و همچنين كمك ميكند كه تصميمات معماري مناسبي را در مسائل طراحي متفاوت اتخاذ كنيم. سيستمهايي كـه بـه خـوبي طراحـي شدهاند از اصول مشابهي برخوردار هستند و بر اساس ويژگيهاي شناخته شده مقياس پذيري، عملكرد، امنيت كار مـيكننـد و همچنـين مـديريت سادهاي دارند.

بياييد به سـرويس Directory Active و معمـاري آنهـا بـازگرديم. آنچه ما بايد در بالاترين سطح داشته باشيم، اين سه اصل اساسي هستند: جنگلها، دامنهها و واحدهاي سازماني. جنگلها سطح بالايي از انتزاع در سرويس Directory Active هستند. آنها مرزهاي امنيتي را به ما ارائه ميدهند و حاوي يك يا چند دامنه درون آن هستند.

دامنهها تقسيمات (يا پارتيشنها) درون يك جنگـل هسـتند و داراي يك يا چند واحـد سـازماني (OU (در داخـل آنهـا هسـتند. واحـدهاي سازماني، اشخاصي هستند كه گروههاي مختلف (بهعنوان مثـال، كـاربران و/يا ماشينها) را گروهبندي ميكنند تا به مـديريت ايـن عناصـر در يـك روش خاص و مقياسپذير كمك كنند (براي مثال، سهولت در جـايگزيني مديريت).

در مستندات Directory Active Microsoft آمده است: جنگلهـا عمدتاً براي اجراي كنترل امنيتي (مرزي) در محيط دايركتوري Active Directory هستند. دامنهها به مـا يـك نقطـه مـديريتي مـيدهنـد كـه ميتوانيم تكرار را كنترل كنيم و به ايـن ترتيـب روابـط مطمئنـي برقـرار نماييم. واحدهاي سازماني يك نقطه اداري هستند كه نمايش مـديريت را بـر عهـده دارنـد، بنـابراين بـه مـا يـك منبـع ارزشـمند بـراي تقسـيم مسئوليتهاي اداري در سراسر سازمان ميدهند. (منبع:

### **مديريت و پيكربندي سرويسهاي اشتراك فايل و پرينت و سرور/ 32 SAMBA4x توسط سامبا Active Directory**

http://technet.microsoft.com/en-us/library/  $cc756901(v=ws.10)$ .aspx) اين مورد يك جنبه مهم مقياسپذيري است، زيـرا افـراد (بـه عنـوان مثال، مديران) يك دارايي ضروري براي هر شركت هسـتند و منـابع نيـز گران قيمت هستند. معماري بايد از همان ابتدا اين را در نظر بگيرد.

پيكربندي نمونه ما از يك مدل جنگل ساده اسـتفاده مـيكنـد؛ زيـرا سادهترين مدل با كمترين هزينههاي مديريت است و به طور كامل مـورد نياز ما است. شرايطي وجود دارد كـه شـما ممكـن اسـت نيـاز بـه مـدل چندگانه جنگل داشته باشيد، بنابراين بايد برنامهريـزي كنيـد تـا چنـين مدلهايي را طراحي كنيد. با اين حال، اگـر يـك سـازمان داراي الزامـات پيچيده (به عنوان مثال، تقسيمات كاملاً مستقل) باشـد، يـك مـدل تـك جنگل ترجيح داده ميشود.

دامنه ريشه جنگل در اجراي مـا BR.COM.EALL.MSDCBRZ خواهــد بــود و مــا فقــط بــا يــك مكــان (دامنــه فرزنــد) بــه نــام رويكردهاي .كرد خواهيم كار POA.MSDCBRZ.EALL.COM.BR مختلفي براي سازماندهي واحدهاي سازماني در يك سايت وجـود دارد و بسياري از آنها از نظر ساختاري متفاوتند، زيرا هر سازمان داراي نيازهاي متفاوت است.

ما با 10 واحد سازماني شـروع خـواهيم كـرد، يـك مـدل كـه اساسـاً ايستگاههاي كاري، سرويسها و كاربران را جدا مي كنـد. ايـن سـه شـيء مهم هستند و ما بايـد در هـر سـرويس دايركتـوري آنهـا را نگهـداري و مديريت كنيم تا پيادهسازي سياستهاي خاص را در آينده آسانتر كنيم.

اين ساختار داراي سه لايه سطح بالا از OUها خواهد بود كـه شـامل ايستگاههاي كاري، سرويسها و كاربران است. ايسـتگاههـاي كـاري OU داراي انواع مختلفي از دستگاههـا اسـت كـه مـا قصـد داريـم توسـط آن كاربران خود، لپتاپها و دسكتاپها را مديريت كنيم. ايـن يـك مسـئله جدي است كه نياز به شناسايي و درك فعاليت كاربران خود را داريم چرا

كه نگرانيهاي امنيتي خاص خود را تعيين ميكنند. اين مسـئله بسـتگي به اين دارد كه آيا كاربران از شبكه شركتي ما استفاده مي كنند يا خير، يا آنها در حال استفاده از لپتاپها و در رفت و آمد هستند. OU سرويس ما با سه سرويس شروع ميشود و در واقع ميتواند با نصب مـوارد ديگـر، همانند سرورهاي ترمينال، سرورهاي چاپ و سرورهاي SQL رشد كنـد. به ياد داشته باشيد، اگر خدمات شـبكه مـا يكپارچـه نباشـند و نتوانـد از ويژگيهاي دايركتـوري اسـتفاده كنـد، هـيچ مزيتـي بـراي داشـتن يـك سرويس دايركتوري با يك مديريت متمركز وجود ندارد.

آخرين OU سطح بالا براي كـاربران (افـراد) اسـت و داراي دو واحـد سازماني در داخل آن است، كاربران استاندارد و كاربران Power. اين يك بخش ساده است و پايه خوبي براي استفاده از مديريت كاربر است.

در نمودار زيـر مـيتـوانيم سـاختار Directory Active را مشـاهده كنيم:

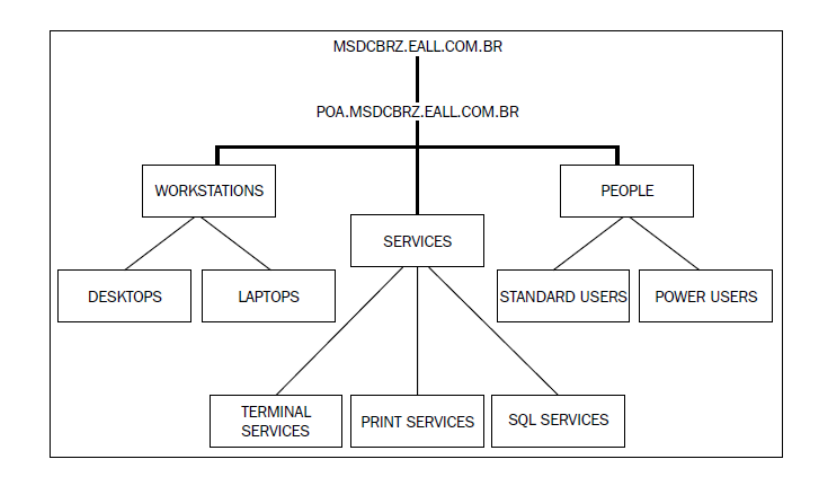

**دريافت اطلاعات براي استقرار سرويس AD** 

## **مديريت و پيكربندي سرويسهاي اشتراك فايل و پرينت و سرور/ 34 SAMBA4x توسط سامبا Active Directory**

همه اطلاعاتي كه نياز داريم سرويس Directory Active مستقر در شبكه است. يك چك ليست با تمام اطلاعاتي كه قبل از استقرار سرويس AD نياز خواهيم داشت ايجاد ميكنيم. بر اساس آخرين موضـوع، دقيقـاً ميدانيم چه چيزي نياز داريم، چگونه توپولوژي را تعريف كنيم و چگونـه شبكه ما پيادهسازي شده است. بنـابراين، قـادر بـه ايجـاد يـك فايـل بـا اطلاعاتي هستيم كه نياز داريم و ايـن بـه مـا در شناسـايي نقـاط ضـعف طراحي كمك خواهد كرد. در جدول زير، ميتوانيم تمام اطلاعاتي را كـه قبل از اجراي Directory Active 4 Samba نياز داريم مشاهده كنـيم. جدول زير ميتواند به عنوان نقطه شروعي براي سازماندهي دادهها باشد:

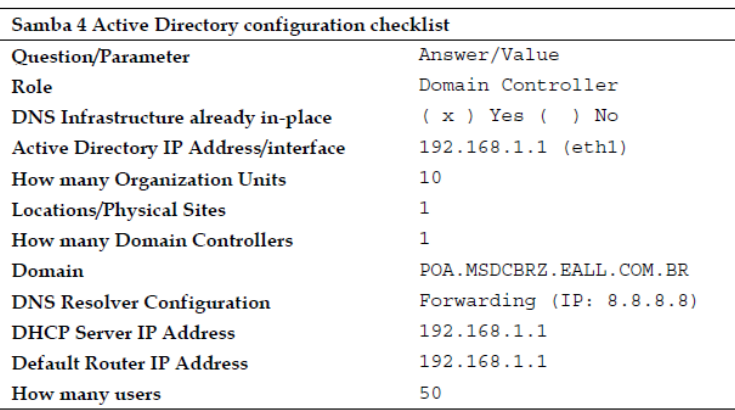

همانطور كه در فصـل اول مشـاهده كـرديم، سـرويس 4 Samba Directory Active در برخي موارد متكي به ساير خدمات ضروري براي ارائه كامل خدمات خود است. اين خدمات داخلي در حـال حاضـر امـري حياتي هستند. داشتن DNS، براي بسياري از سازمانها ضروري است. ما از آن به عنوان پايه پيكربندي خود استفاده خواهيم كرد. با اين حال، نياز به پروتكل زمان شبكه (NTP(، به عنوان تنظيم كننده زمان دقيق بـراي

تمامي سيستمهاي حاضر در شبكه كه بايد با هـم از نظـر زمـاني همگـام شوند داريم. اين مسئله براي تأييد اعتبار Kerberos مهم است.

DHCP سرويس ضروري ديگري است كه مديران شبكه توسط آن با روشي ساده يك ماشين جديـد را بـه صـورت پويـا در شـبكه راهانـدازي ميكنند (به عنوان مثال، به آن يك آدرس جديد IP اختصاص ميدهند) و همچنين اين سيستم جديد را در سرور DNS ثبـت مـيكننـد (بـراي خدمات AD ضروري است). تمام خدمات ذكر شـده در جـدول قبـل در سرور Debian پيكربندي شدهاند، زيرا پيكربندي آنهـا بخشـي از روش نصب ما براي سرويس 4 Samba ميباشد.

# **Availability، Performance و Replication بــراي ســرويس شبكه**

ما از ابتدا بايد در مورد قابليت و عملكرد به عنوان يك سـرويس فكـر كنيم كه اگر هيچ كدام از اين دو ويژگي را نداشته باشيم كارمان بيفايده است. اين مورد براي كنترل كننده دامنـه Directory Active متفـاوت نيست، زيرا خدمات اصلي را به كل دامنه زيركنترل آن ارائه ميدهد. اگـر سرور در دسترس نباشد، نتيجه اين خواهد بود كه كاربران قادر به اتصال به شبكه نيستند، سرورها قادر به Resolve كردن نامها و غيره نيسـتند. چك ليستي كه ما ساختهايم اطلاعات سطح بـالايي دارد كـه در گـرفتن پاسخ به برخي از سؤالات مهم در مورد قابليت دسترسي و عملكرد به مـا كمك خواهد كرد. اندازه و معماري سرويس Directory Active به يك سايت خاص خارج از محـدوده ايـن كتـاب اسـت و مقـالات بسـياري در اينترنت وجود دارد كه در آنها جنبـههـاي طراحـي مقيـاسپـذير، قابـل دسترس و با كارايي بالا بحث شده است. برخـي از نكـات قابـل توجـه در چك ليست كه ما بايد در هنگام فكـر كـردن در مـورد Performance و Replication مورد توجه قرار دهيم به شرح زير است:

- تعداد كاربران
- تعداد دامنهها

## **مديريت و پيكربندي سرويسهاي اشتراك فايل و پرينت و سرور/ 36 SAMBA4x توسط سامبا Active Directory**

مكان / مكانهاي فيزيكي

اين نكات فقط نمونههايي از پارامترهايي هستند كه تـأثير بزرگـي در بار سرور Directory Active ما خواهند داشت، اما نمونـههـاي ديگـري نيز وجود دارند. اطلاعات بيشتري كه جمعآوري مـيكنيـد، برنامـهريـزي براي منابع مورد نياز براي ارائـه عملكـرد مناسـب در سـايت را سـادهتـر خواهند كرد. مثال خوبي از نوع ديگري از اطلاعات كه ميتوانيم در چـك ليست داشته باشيم توسط نمودار Directory Active ارائه شـده اسـت. خدماتي كه ما قصد داريم در دامنه خود داشته باشيم و آنهـايي كـه بـا AD ما ارتباط برقرار ميكنند بار را توليد ميكنند (DNS نمايش دادهها، احراز هويت و غيره)، بنابراين آنها نيز عوامل عملكردي هسـتند كـه مـا نياز داريم. سناريوي مثال ما شامل چند كاربر، چند سرويس و يك سـرور است كه براي مديريت بار مناسب هستند. ما فقط يـك سـايت (محـل) و يــك دامنــه داريــم، بنــابراين نگرانــي در مــورد عملكــرد پيونــد بــراي replication پايگاه داده AD وجـود نـدارد. وقتـي مـا در مـورد قابليـت دسترسي صحبت ميكنيم، تنظيم سادهاي وجود ندارد و ما نميتوانيم در مورد خدمات اضافه (دسترسـي بـالا) نظـري داشـته باشـيم. در فصـل 4 جايگزيني يك سرور Directory Active مايكروسافت ويندوز را با سرور Directory Active سامبا 4 خواهيم ديد كه چگونه ميتوانيم افزونگـي را بــه تنظيمــات اضــافه كنــيم و دسترســي بــالا در خــدمات Active Directory را داشته باشيم.

**راهاندازي 4 Samba بهعنوان يك كنترل كننده دامنه AD** 

يكي از پيكربنديهاي مهم اضافه كـردن محـل نصـب 4 Samba در فايل profile\_bash است كه كار ما را بسيار سادهتر ميكند. با اين كـار كل ابزارهاي Samba را در مسير جستجوي خود داريم و نيازي به كار با مسيرهاي كامل (مطلق) نيست. بـراي انجـام ايـن كـار در محـيط sh يـا bash، فرمان زير را اجرا كنيد:

**leal@debian:~\$sudo echo 'export PATH=/usr/local/samba/bin:\ /usr/local/samba/sbin:\$PATH' >> /root/.bash\_profile && echo OK**

دستور قبل بايد فقط خروجي  $\rm OK$  را بدهد. اين سيگنالي است كه به ما نشـان مـيدهـد profile\_bash خـود را در مسـير بـاينري نـرمافـزار 4 Samba) به عنوان مثال، ابزارها) پيكربندي كـردهايـم، بنـابراين بـراي نمونههاي آينده، مسير جستجو را آماده ميكنيم. پس از اينكه همه شرايط لازم بـراي محـيط 4 Samba را داشـتيم و نصب نرمافزار تأييد شد، تنظيم سرور 4 Samba به عنوان كنتـرلكننـده دامنه Directory Active كار سادهاي است. ما فقط بايد دسـتور زيـر را در خط فرمان اجرا كنيم و آماده هستيم ادامه دهيم:

**leal@debian:~\$ sudo samba-tool domain provision - - realm=POA.MSDCBRZ.EALL.COM.BR - domain=POA --adminpass='w1ndow\$\$!' -- server role='domain controller'**

فرمان tool-samba ميتواند به صورت تعاملي با ارائه دامنـه و ديگـر آرگومانها (به عنوان مثال realm، adminpass و غيره) اجرا شود. يكي از اهداف اين كتاب ايـن اسـت كـه خواننـدگان بـا روشهـاي خودكـار و اسكريپتهـاي سـاده آشـنا شـوند. مـا فرمـان tool-samba را بـا تمـام دستورات و آرگومانها اجـرا كـرديم؛ در نتيجـه سـرور 4 Samba بـدون تعامل بيشتر اجرا خواهد شد. بياييد به خط فرمان قبلي نگاهي بينـدازيم و هر يك از آرگومانهايي كه مورد استفاده قرارگرفتهاند را توضيح دهيم؛

## **مديريت و پيكربندي سرويسهاي اشتراك فايل و پرينت و سرور/ 38 SAMBA4x توسط سامبا Active Directory**

با اين كار، خواننده ميتواند تمام گزينهها را درك كند و آنها را بهصورت مناسب پيكربندي كند. آرگومانها به شرح زير هستند:

- **tool-samba**: ابزار اصلي مديريت سامبا است.
- **provision domain**: اين آرگومان در دامنه زير فرمان سـامبا كه مسئوليت مديريت وظايف مديريت دامنـه را بـر عهـده دارد ميباشد و ارائه آن به عهده كد زير است كه در واقع ارائهدهنـده يك دامنه است. اين قسمت اصلي فرمان مـا اسـت كـه بـا ارائـه دامنه فراهم ميگردد.
	- **realm**: نام قلمرو است.
	- **domain**: آرگوماني است كه نام دامنه را تعيين ميكند.
- **adminpass:** رمز عبور administrative است (اگـر مـا يـك رمز عبور ارائه ندهيم، Samba يك رمـز عبـور تصـادفي ايجـاد ميكند) كه يـك نقطـه مهـم در پيكربنـدي 4 Samba اسـت. همچنين يك سياست سختگيرانه براي كلمه عبور در Active Service Directory) سياسـتهـاي رمـز عبـور مايكروسـافت ويندوز) وجود دارد. اگر ما رمز عبوري ارائه دهيم كـه بـه انـدازه كافي قوي نباشد، خطايي را دريافت خواهيم كرد و بايـد دوبـاره دستور را اجرا كنيم.

آرگومان role-server به شما ميگويد كه بايد يك رمـز قـوي بـراي نصب انتخاب كنيد. ما يك كنترل كننـده دامنـه Directory Active را ارائه ميدهيم، بنابراين از كنترلكننده دامنه در نقش سرور خود استفاده خواهيم كرد.

بـا ايـن وجـود، گزينـههـاي ديگـري ماننـد dc، member server، member و standalone وجود دارند. نقش پيشفرض سرور، اگر توسط كاربر ارائه نشده باشد، dc است.

درست بعـد از اينكـه فرمـان پـيش رو صـادر كـرديم تـا 4 Samba Server را به عنوان كنترل كننـده دامنـه Directory Active تنظـيم

كنيم، ميتوانيم خروجي را دنبال كنيم تا اطمينان حاصل كنيم همه چيز در اجرا خوب پيش ميرود. ميتوانيم نگاهي به نمونه خروجي در دسـتور زير داشته باشيم:

**Looking up IPv4 addresses More than one IPv4 address found. Using 192.168.1.1 Looking up IPv6 addresses No IPv6 address will be assigned Setting up share.ldb Setting up secrets.ldb Setting up the registry Setting up the privileges database Setting up idmap db Setting up SAM db Setting up sam.ldb partitions and settings Setting up sam.ldb rootDSE Pre-loading the Samba 4 and AD schema Adding DomainDN: DC=poa,DC=msdcbrz,DC=eall,DC=com,DC=br Adding configuration container Setting up sam.ldb schema Setting up sam.ldb configuration data Setting up display specifiers Modifying display specifiers Adding users container Modifying users container Adding computers container** 

## **مديريت و پيكربندي سرويسهاي اشتراك فايل و پرينت و سرور/ 40 SAMBA4x توسط سامبا Active Directory**

**Modifying computers container Setting up sam.ldb data Setting up well known security principals Setting up sam.ldb users and groups Setting up self join Adding DNS accounts Creating CN=MicrosoftDNS,CN=System,DC=poa,DC=msdcbrz, DC=eall,\ C=com,DC=br Creating DomainDnsZones and ForestDnsZones partitions Populating DomainDnsZones and ForestDnsZones partitions Setting up sam.ldb rootDSE marking as synchronized Fixing provision GUIDs A Kerberos configuration suitable for Samba 4 has been generated at /usr/local/samba/private/krb5.conf Once the above files are installed, your Samba 4 server will be ready to use Server Role: active directory domain controller Hostname: debian NetBIOS Domain: POA DNS Domain: poa.msdcbrz.eall.com.br DOMAIN SID: S-1-5-21-1069074877-2280341390- 3609431641**

خروجي در فرمان قبل داراي اطلاعاتي در مـورد هـر مرحلـه از ارائـه سرور 4 Samba است، بنابراين ميتـوانيم پيغـامهـايي در مـورد تنظـيم برخي از منابع، مانند ايجاد برخي از موارد پيشفرض، كاربران، گروههـا و همچنين برخي از تنظيمات DNS را مشاهده نماييم. آخرين خطوط داراي اطلاعات مفيدي هستند؛ آنها نام دامنه و SID را به ما ميدهند؛ همچنـين يـك نكتـه مهـم در مـورد فايـل پيكربنـدي Kerberos را به ما ميدهند كه به طور خودكار توليد ميشود و مـا بايـد از آن براي پايان دادن به پيكربندي سرور 4 Samba اسـتفاده كنـيم. مـا بايد فايل پيكربندي Kerberos را در دايركتوري صحيح خود نصب كنيم و براي انجام اين كار، فقط بايد دستور زير را اجرا كنيم:

**leal@debian:~\$ su – root Password: root@debian:~# cp -pRf /usr/local/samba/private/krb5.conf /etc/ && echo OK OK root@debian:~# exit leal@debian:~\$**

اگر خروجي براي دستور قبلي OK باشد، به اين معني است كه فايـل پيكربندي Kerberos در محل مناسب نصـب شـده اسـت و وجـود دارد. اكنون ما بايـد فايـل conf.smb را ويـرايش كنـيم و سـرور DNS ي را پيكربندي كنيم كـه سـامبا از آن بـراي جلـوگيري از هـر گونـه نمـايش Resolve نام دامنه كه خارج از Zone معتبر است استفاده مـي كنـد. در اين مثال ما از سرورهاي Google DNS استفاده ميكنيم، اما شما بايـد از آدرسهـاي خودتـان بـراي سـرورهاي DNS اسـتفاده كنيـد. قبـل از ويرايش آن به فايل smb.conf مراجعه كنيد تا بتوانيد به طـور خودكـار

## **مديريت و پيكربندي سرويسهاي اشتراك فايل و پرينت و سرور/ 42 SAMBA4x توسط سامبا Active Directory**

توسط اسكريپت tool-samba آن را پيكربندي كنيد، بنابراين نيـازي بـه تغيير چيزي نيست. اسكريپت زير اين كار را براي ما انجام مي دهد:

**leal@debian:~\$ sudo cp -pRf /usr/local/samba/etc/smb.conf /usr/local/samba/etc/smb.conf-bkp && sed -e 's/dns forwarder =.\*\$/dns forwarder = 8.8.8.8/g' /usr/local/samba/etc/smb.conf > /usr/local/samba/etc/smb.conf-new && mv /usr/local/samba/etc/smb.conf-new /usr/local/samba/etc/smb.conf && echo OK OK leal@debian:~\$ sudo cp -pRf /usr/local/samba/etc/smb.conf \ /usr/local/samba/etc/smb.conf-bkp && \ sed -e 's/dns forwarder =.\*\$/dns forwarder = 8.8.8.8/g' /usr/local/samba/etc/smb.conf > /usr/local/samba/etc/smb.conf-new && \ mv /usr/local/samba/etc/smb.conf-new /usr/local/samba/etc/smb.conf && \ echo OK OK leal@debian:~\$**

خروجي دستور: